Crésus Faktura

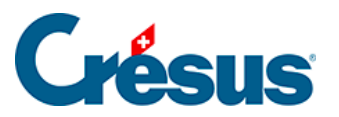

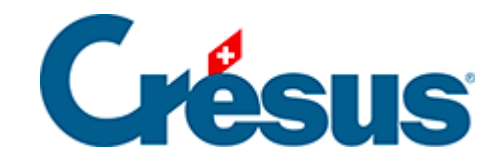

# **Crésus Faktura**

### [5.4.15 - Eingang von Überschüssen](#page-2-0)

<span id="page-2-0"></span>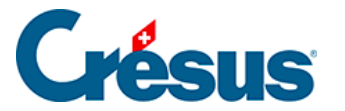

## **5.4.15 - Eingang von Überschüssen**

Es kann passieren, dass ein Kunde – absichtlich oder unabsichtlich – einen höheren Betrag als den Rechnungsbetrag einzahlt. Auch kann seine Zahlung mit einem ESR einer anderen Rechnung erfolgen.

In diesem Fall können Sie wie folgt vorgehen:

- Sie führen den Vorgang aus und erstellen ein negatives Skonto, wie unter §5.5 Les encaissements, acquittements et escomptes beschrieben. Damit wird die Rechnung beglichen. Anschliessend können Sie die Gutschrift in der Buchhaltung verarbeiten.
- Sie führen den Vorgang aus und verbuchen das Skonto auf einem anderen Konto, wie unter §5.5 Les encaissements, acquittements et escomptes beschrieben. Die Rechnung wird beglichen.
- Sie führen den Vorgang aus und betrachten den ausstehenden Restbetrag nicht also Skonto. Die Rechnung wird nicht beglichen. Nach der Erstellung der Rückerstattung führen Sie einen neuen Vorgang durch, womit die Rechnung beglichen wird.
- Sie führen den Vorgang aus und erzeugen gemäss dem folgenden Vorgehen eine Gutschrift.

Für dieses Vorgehen braucht es ein Durchlaufkonto (in der Regel das Konto **9900 Sammelbuchungen**) und ein Bilanzkonto (normalerweise das Aktivkonto **1105 Ausgestellte Gutschriften,** manchmal das Passivkonto **2005 Erhaltene Gutschriften**).

Ausserdem ist ein spezifischer Artikel, z. B. mit der Bezeichnung **Gutschrift** oder **Rückerstattung** zu erstellen, für das als Verkaufskonto das obige Durchlaufkonto verwendet wird. Diesem Artikel ist kein MWST-Code zuzuweisen.

### **Der Zahlungseingang betrifft eine nicht beglichene Rechnung**

- 1. Wechseln Sie in die Registerkarte Finanzen der betreffenden Rechnung.
	- Klicken Sie auf Vorgang ausführen
	- Verwenden Sie die Option Anzahlung oder Teilzahlung einkassieren und

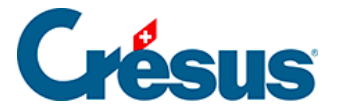

erfassen Sie Betrag, Datum und Konto. Sie müssen die Rechnung noch nicht begleichen.

Eine Maske erscheint, auf der Sie den gewünschten Vorgang angeben können:

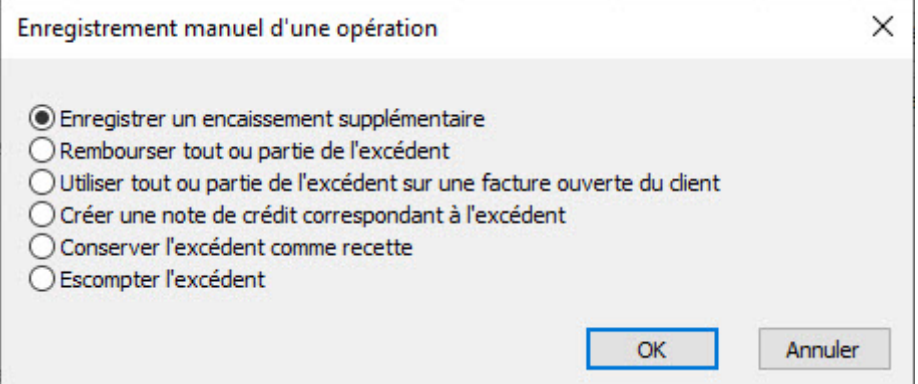

#### **Den Überschuss ganz oder teilweise zurückerstatten**

- Brechen Sie den Vorgang ab. Sie werden zu dieser Rechnung zurückkommen, wenn Sie die Rückerstattung für den Kunden durchgeführt haben.
- Nachdem die Rückerstattung erfolgt ist, kehren Sie zu dieser Rechnung zurück und klicken Sie erneut auf Vorgang ausführen.
- Wählen Sie Überschuss ganz oder teilweise zurückerstatten
- Erfassen Sie das Datum der Rückerstattung, den Betrag mit dem Zeichen «-» sowie das zu verwendende Konto.
- Wenn Sie nicht den gesamten Betrag zurückerstattet haben, können Sie das Kästchen Überschuss als Ertrag verbuchen aktivieren. Der Restbetrag wird dann gemäss den definierten Einstellungen als Skonto gewährt.

**Überschuss ganz oder teilweise auf eine offene Rechnung des Kunden übertragen**

Crésus Faktura zeigt eine Liste der offenen Rechnungen dieses Kunden an.

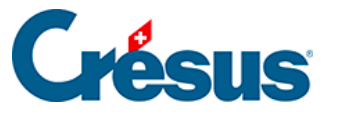

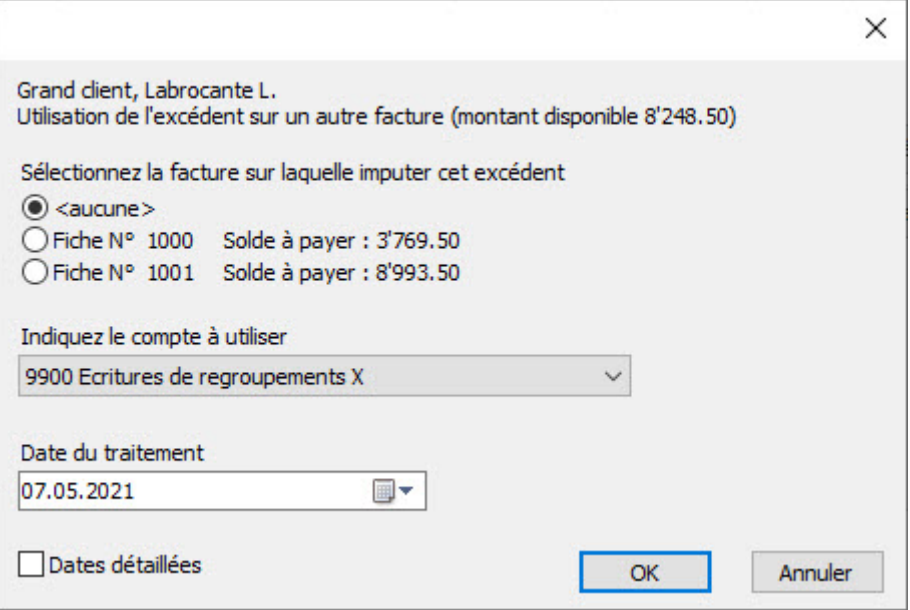

Sie können wählen, auf welche Rechnung der Überschuss übertragen werden soll.

Ist der Rückerstattungsbetrag höher als der Betrag einer anderen Rechnung, wird diese beglichen. Folgende Meldung wird angezeigt:

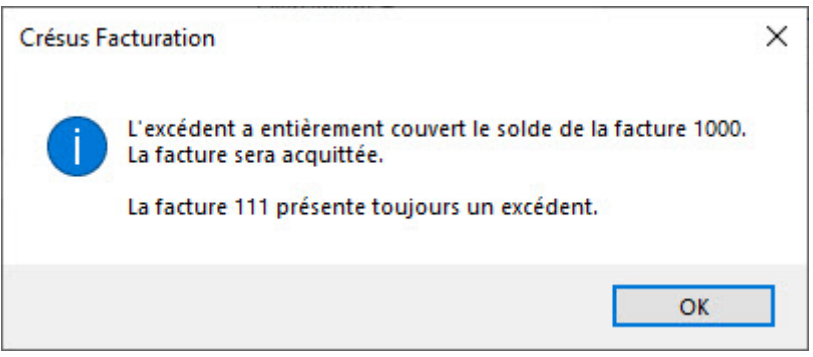

Sie können diesen Überschuss wiederum auf eine andere Rechnung übertragen.

Ist der Restbetrag kleiner als der offene Rechnungsbetrag einer anderen Rechnung, können Sie den Überschuss trotzdem verwenden:

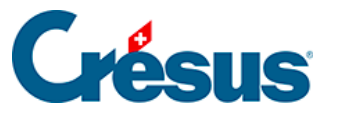

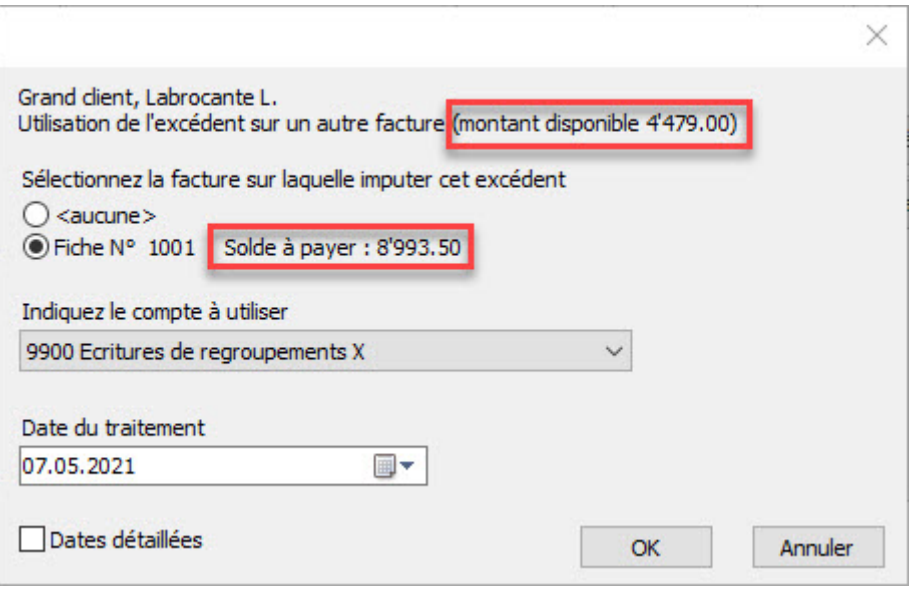

- Der Rechnungsbetrag muss negativ sein, was zu einer Gutschrift führt.
- Die Zeile mit dem Spezialartikel darf keinen MWST-Code aufweisen.
- Das Lastkonto für die Gutschrift muss das oben erwähnte Konto **Ausgestellte Gutschriften** sein.
- 3. Diese Gutschrift wird für die Begleichung einer Rechnung verwendet, wie unter §5.22 Les notes de crédit beschrieben, oder kann dem Kunden erstattet werden.

#### **Der Zahlungseingang betrifft eine beglichene Rechnung**

Wenn ein Kunde eine beglichene Rechnung erneut bezahlt, können Sie die Schaltfläche Anzahlung oder Teilzahlung einkassieren verwenden, um die Bewegung zu erfassen. Anschliessend können Sie die Schaltfläche Anzahlung oder Teilzahlung einkassieren erneut verwenden, um die Rückerstattung im Konto für den Zahlungseingang oder im Durchlaufkonto zu verbuchen. Es ist ein negativer Betrag zu erfassen. Erstellen Sie bei Bedarf eine Gutschrift, wie oben beschrieben.

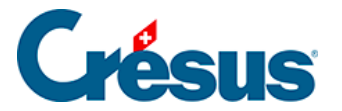

Wenn die überschüssige Zahlung des Kunden per ESR eingegangen ist, wird die Überschreitung mit einer roten Linie angezeigt. Standardmässig schlägt Crésus vor, den Zahlungseingang nicht zu verbuchen, aber Sie können den Vorgang, wie unter §5.18 Les encaissements par BVR beschrieben, erzwingen. Der Zahlungseingang wird in Registerkarte Finanzen in der Tabelle mit den Bewegungen im Datensatz der Rechnung verzeichnet. Der Überschuss kann nun, wie oben beschrieben, manuell verarbeitet werden, je nachdem ob die Rechnung beglichen wurde oder nicht.